# Limiti di archiviazione della segreteria telefonica di Unity Express  $\overline{a}$

## Sommario

[Introduzione](#page-0-0) **[Prerequisiti](#page-0-1) [Requisiti](#page-0-2)** [Componenti usati](#page-0-3) **[Convenzioni](#page-1-0)** [Limiti di Cisco Unity Express](#page-1-1) [Limiti dimensioni cassetta postale](#page-1-2) [Scadenza messaggio](#page-5-0) [Invia limiti messaggi](#page-6-0) [Limiti dei chiamanti inoltrati alla segreteria telefonica](#page-7-0) [Funzionamento completo cassetta postale](#page-7-1) [Limiti saluto](#page-8-0) [Informazioni correlate](#page-8-1)

## <span id="page-0-0"></span>**Introduzione**

Questo documento descrive le informazioni relative al sistema di posta vocale Cisco Unity Express. In particolare, questo documento spiega i limiti relativi alle dimensioni delle cassette postali di Cisco Unity Express, la scadenza dei messaggi, i limiti per l'invio dei messaggi, i messaggi lasciati quando vengono inoltrati alla casella vocale, il funzionamento completo delle cassette postali e i limiti per i messaggi di saluto.

## <span id="page-0-1"></span>**Prerequisiti**

### <span id="page-0-2"></span>**Requisiti**

Cisco raccomanda la conoscenza dei seguenti argomenti:

amministrazione e configurazione di Cisco Unity Express tramite l'interfaccia della riga di ● comando (CLI) o la GUI, sebbene alcune informazioni siano disponibili solo tramite la GUI.

### <span id="page-0-3"></span>Componenti usati

Le informazioni di questo documento si basano sulle seguenti versioni software:

- Èrichiesto Cisco Unity Express versione 1.0 o successive.
- Cisco Unity Express 7.0

Tutte le configurazioni di esempio e l'output dello schermo sono tratti da Cisco Unity Express ● versione 1.1.2.

Le informazioni discusse in questo documento fanno riferimento a dispositivi usati in uno specifico ambiente di emulazione. Su tutti i dispositivi menzionati nel documento la configurazione è stata ripristinata ai valori predefiniti. Se la rete è operativa, valutare attentamente eventuali conseguenze derivanti dall'uso dei comandi.

### <span id="page-1-0"></span>**Convenzioni**

Per ulteriori informazioni sulle convenzioni usate, consultare il documento [Cisco sulle convenzioni](//www.cisco.com/en/US/tech/tk801/tk36/technologies_tech_note09186a0080121ac5.shtml) [nei suggerimenti tecnici.](//www.cisco.com/en/US/tech/tk801/tk36/technologies_tech_note09186a0080121ac5.shtml)

## <span id="page-1-1"></span>Limiti di Cisco Unity Express

Cisco Unity Express prevede una serie di restrizioni alle cassette postali e ai limiti di invio e ricezione che potrebbero non essere ovvie.

### <span id="page-1-2"></span>Limiti dimensioni cassetta postale

Lo spazio di archiviazione consentito è determinato dalla licenza installata nel sistema.

La dimensione predefinita della cassetta postale è determinata dalla seguente equazione:

Default mailbox size = *num-minutes-storage* / *num-total-mailboxes*

Ad esempio, con 100 caselle di posta personali, 20 caselle di posta per spedizioni generali e 6000 minuti di archiviazione (100 ore):

Default mailbox size =  $6000 / (100 + 20) = 50$  minutes

Le dimensioni totali delle caselle di posta personali e delle caselle di posta di recapito generali non possono superare la capacità della cassetta postale di sistema (lo spazio massimo dei messaggi).

La dimensione della cassetta postale (in secondi) viene impostata in modo esplicito al momento della creazione della cassetta postale oppure viene ricavata dal valore predefinito di sistema (la dimensione predefinita della cassetta postale indicata in precedenza). Può essere modificato dall'amministratore in un secondo momento.

Le dimensioni di una cassetta postale già esistente non possono essere impostate su un valore inferiore allo spazio utilizzato corrente, né su un valore superiore alla capacità della cassetta postale di sistema rimanente.

Lo spazio della cassetta postale attualmente utilizzato (in secondi) per ogni utente include tutti i seguenti elementi:

- Formato messaggio personale (normale)
- Formato alternativo
- Dimensioni dei messaggi vocali nella cassetta postale

Le informazioni sulla licenza Cisco Unity Express sono disponibili dalla CLI, come mostrato nell'esempio. Contiene le funzionalità di base con licenza acquistate.

```
aim-2651-44a> show software licenses
Core:
  - application mode: CCME
 - total usable system ports: 4
Voicemail/Auto Attendant:
  - max system mailbox capacity time: 480
  - max general delivery mailboxes: 15
  - max personal mailboxes: 50
Languages:
  - max installed languages: 1
```
- max enabled languages: 1

Per trovare informazioni simili a questa dalla GUI, scegliere Help > About (Informazioni su) dalla schermata Cisco Unity Express Voice Mail/Audio Attendant del browser.

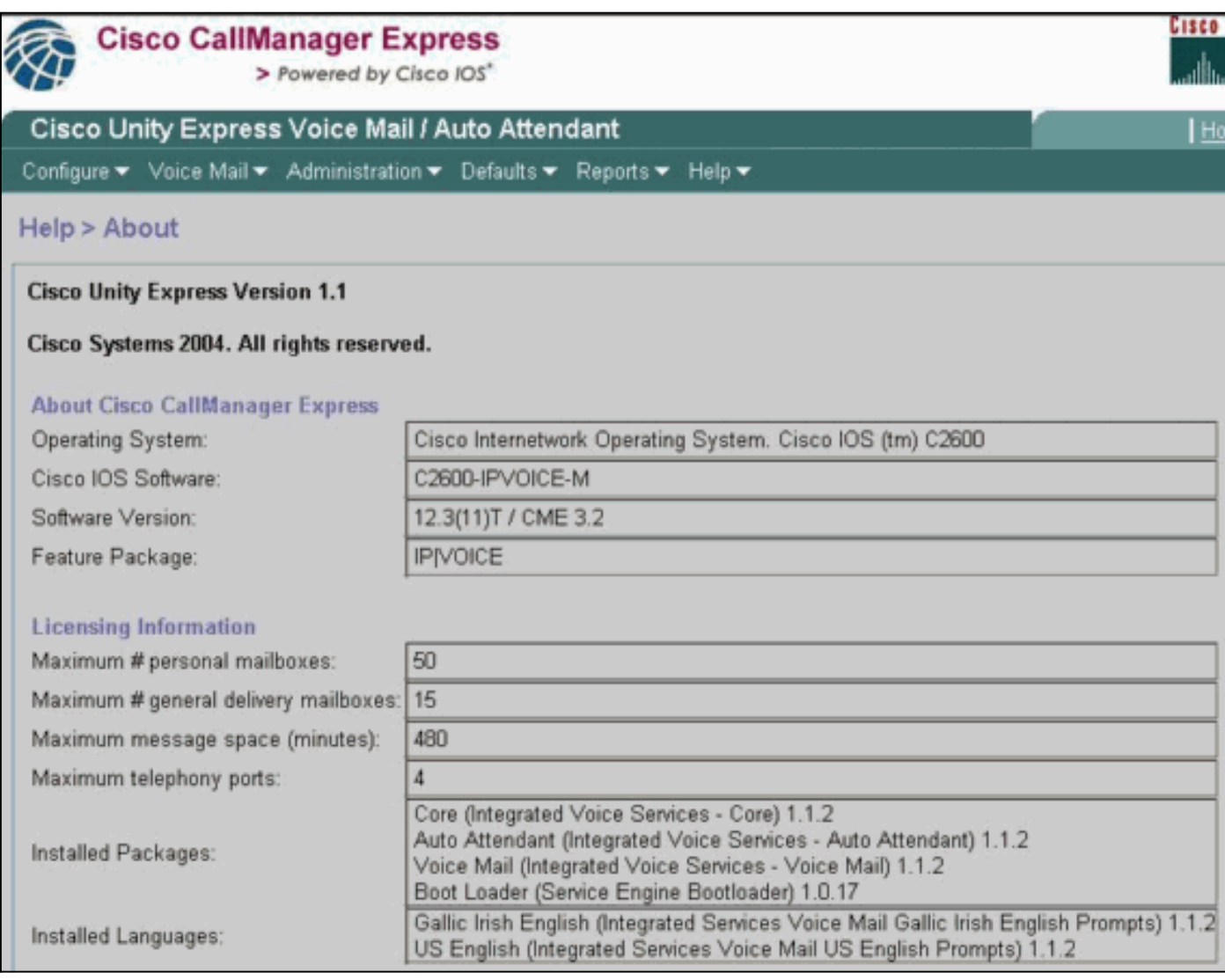

In questo esempio, il sistema è dotato di quattro porte. Ciò significa che può supportare fino a quattro chiamate simultanee a tutte le applicazioni o posta vocale contemporaneamente. La capacità massima della cassetta postale di sistema nella CLI o lo spazio massimo dei messaggi (in minuti) nella GUI è di 480 minuti (8 ore). In questo esempio viene utilizzato un modulo AIM (Advanced Integration Module) di Cisco Unity Express. Il modulo di rete Cisco Unity Express (NM) ha una capacità di 6000 minuti (100 ore). Queste capacità di storage potrebbero cambiare nelle versioni future.

Nell'output dell'esempio precedente, possono essere presenti fino a 50 caselle di posta personali e 15 caselle di posta di consegna generali. Ciò significa che le dimensioni medie delle caselle di

aim-2651-44a> **show voicemail limits Default Mailbox Size (seconds): 420** Default Caller Message Size (seconds): 60 Maximum Recording Size (seconds): 900 Default Message Age (days): 30 System Capacity (minutes): 480 Default Prompt Language: en\_US Operator Telephone: 1003

Per trovare queste informazioni dalla GUI, scegliere Default > Mailbox.

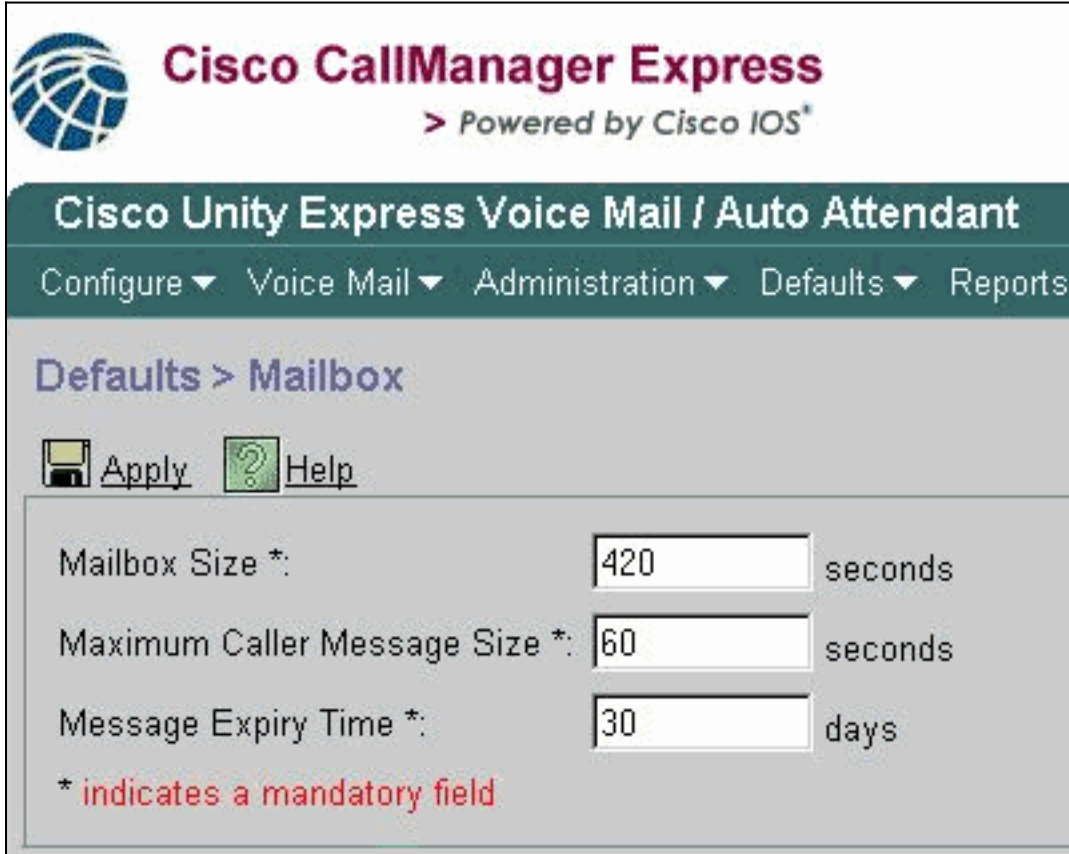

La dimensione predefinita della cassetta postale in questo esempio è 420 secondi (7 minuti). Pertanto, in un sistema con una capacità di caselle di posta ridotta, come Cisco Unity Express AIM, questa è una considerazione valida. Quando viene creata una nuova cassetta postale, viene allocata una parte della capacità totale della cassetta.

Questi limiti sono solo valori predefiniti calcolati in base alla licenza. I valori predefiniti possono essere modificati; e si può usare un limite diverso nel complesso, quando si crea ogni singola casella di posta. Una volta esaurita la capacità massima della cassetta postale (480 minuti in questo caso), tuttavia, non è possibile creare nuove cassette postali, indipendentemente dal fatto che sia stato raggiunto o meno il numero totale di cassette postali personali o generali di recapito. Nella CLI, viene visualizzato questo messaggio sulla console:

Error setting attribute: Not enough Mailbox space left in system

Nota: le dimensioni della cassetta postale vengono definite al momento della creazione. Se il limite predefinito della cassetta postale viene modificato, tramite una modifica della licenza software o manualmente, ciò non influirà sulle cassette postali esistenti. Se una licenza viene aggiornata in modo da includere più utenti, ma la capacità del sistema rimane invariata, è necessario ridurre le dimensioni delle cassette postali già esistenti per configurare il numero di cassette postali. Per informazioni su come modificare le dimensioni della cassetta postale, fare riferimento a [Configurazione dei parametri della casella vocale a livello di sistema per tutte le](//www.cisco.com/en/US/docs/voice_ip_comm/unity_exp/administrator/AA_and_VM/guide/vmconfig.html#wp1012057) [cassette postali voce](//www.cisco.com/en/US/docs/voice_ip_comm/unity_exp/administrator/AA_and_VM/guide/vmconfig.html#wp1012057).

Per visualizzare le cassette postali per tutti gli utenti, usare questo comando (disponibile solo dalla CLI):

#### aim-2651-44a> **show voicemail mailboxes**

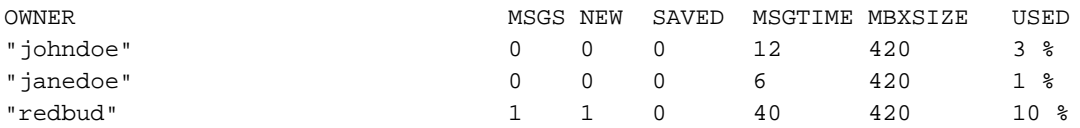

Alcuni utenti possono visualizzare un numero maggiore di 0 nel campo MSGTIME, anche se non sono presenti messaggi nuovi o salvati. Il motivo è che il destinatario ha registrato i suoi saluti personali.

Tutti i messaggi di saluto (standard o alternativi, abilitati o meno), ad eccezione di quelli forniti con il sistema, vengono conteggiati ai fini della quota di dimensione della cassetta postale di un utente. I nomi registrati (nomi vocali) non vengono conteggiati ai fini di questa quota.

Questo è un esempio dell'utilizzo complessivo della casella vocale:

#### aim-2651-44a> **show voicemail usage**

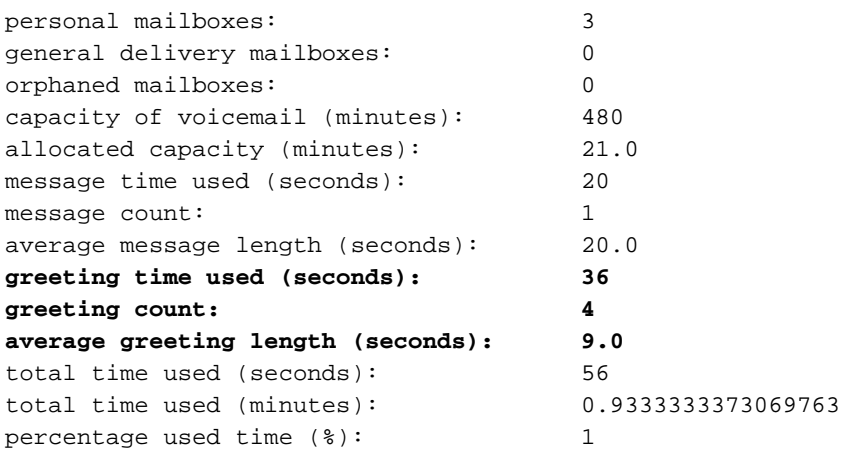

Per trovare queste informazioni dalla GUI, scegliere Report > Voice Mail.

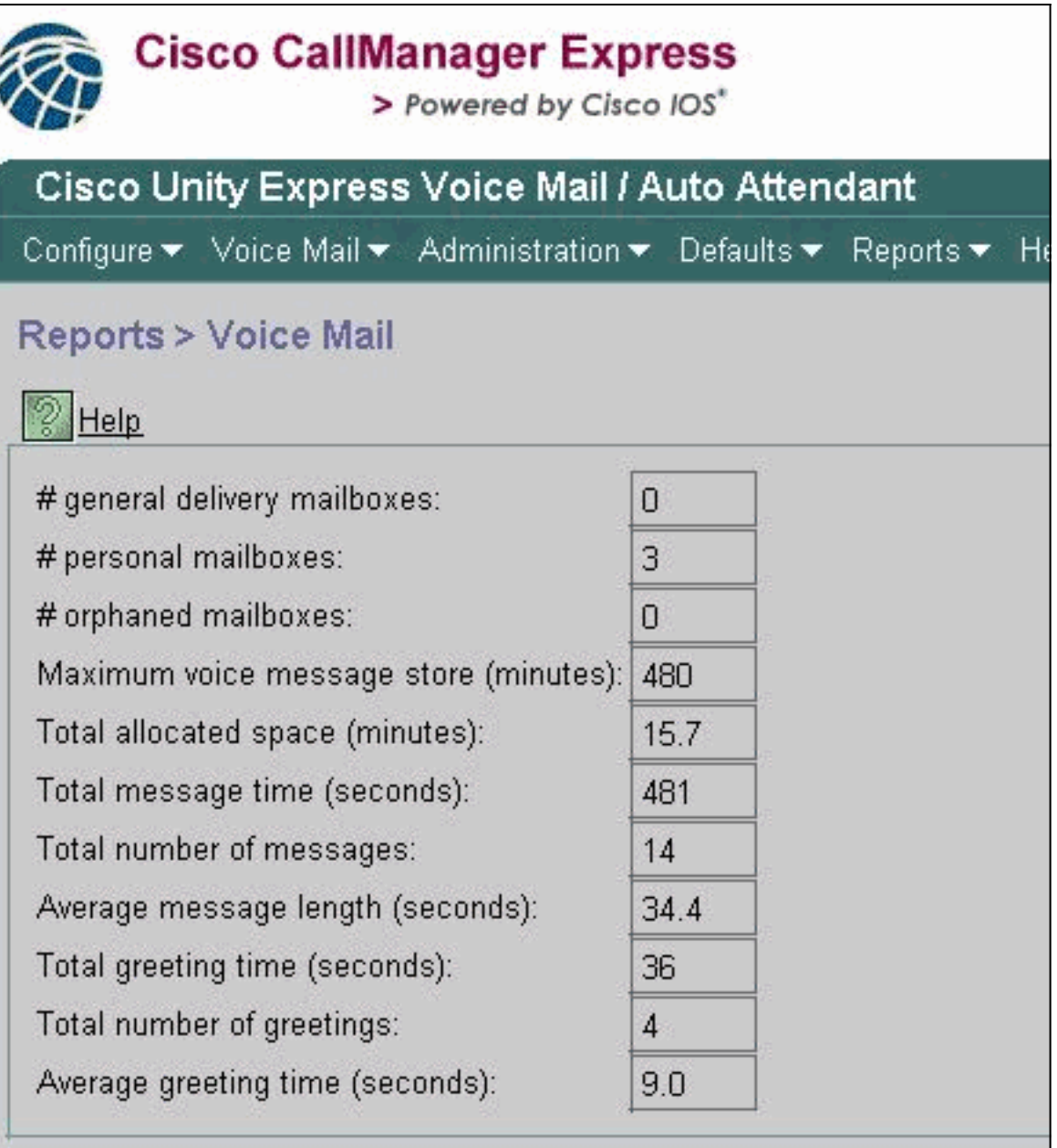

### <span id="page-5-0"></span>Scadenza messaggio

I messaggi di posta vocale non vengono archiviati a tempo indeterminato. La scadenza predefinita del messaggio è 30 giorni.

Utilizzando la CLI o la GUI, l'amministratore può eseguire le seguenti operazioni:

• Impostare l'ora di scadenza singolarmente per ogni cassetta postale

• Modifica le impostazioni predefinite di sistema (influisce su tutte le nuove cassette postali) La data di scadenza non può essere del tutto disabilitata; ma può essere impostato su un valore

estremamente elevato, in modo che la scadenza sia essenzialmente disabilitata.

L'ora di scadenza è impostata al momento della creazione della cassetta postale. Anche se si modifica l'impostazione predefinita di sistema, questa non influisce sulle cassette postali attualmente esistenti.

L'ora di scadenza inizia all'ora di arrivo del messaggio. Lo stato nuovo o salvato non ha effetto sul calcolo della scadenza.

Quando un utente accede per la prima volta dopo la scadenza di un messaggio, riceve una notifica di scadenza. L'utente dispone delle seguenti opzioni:

- Ascoltate il messaggio.
- Eliminare il messaggio.
- Salvare il messaggio, reimpostando l'ora di scadenza del messaggio.

Per visualizzare l'ora di scadenza del sistema:

- $\bullet$  Eseguire il comando **show voicemail limits** e controllare il valore <code>Default Message Age</code> (Scadenza messaggi predefinita).
- Scegliere Default > Mailbox dalla GUI.

Per un output di esempio di questo comando, vedere la sezione [Limiti dimensioni cassetta](#page-1-2) [postale.](#page-1-2)

### <span id="page-6-0"></span>Invia limiti messaggi

Quando un sottoscrittore accede alla propria cassetta postale e registra un messaggio da inviare a un altro sottoscrittore, le dimensioni del messaggio sono associate al valore minore tra i seguenti:

- Il campo Dimensione massima messaggio chiamante in Casella vocale > Cassette postali sotto ogni singola cassetta postale o il valore Dimensione messaggio (secondi) dall'output del comando show voicemail detail mailbox userid
- Lo spazio di storage del sistema disponibile

Dopo l'invio, il messaggio viene recapitato se la cassetta postale del destinatario dispone di spazio di archiviazione sufficiente oppure, nel caso di più destinatari, se la cassetta postale di almeno un destinatario dispone di spazio sufficiente (viene archiviata fisicamente una sola copia di un messaggio).

Nota: ogni messaggio registrato deve avere una lunghezza di almeno due secondi.

Di seguito sono riportati alcuni esempi di questi limiti dall'output del comando e dalla GUI:

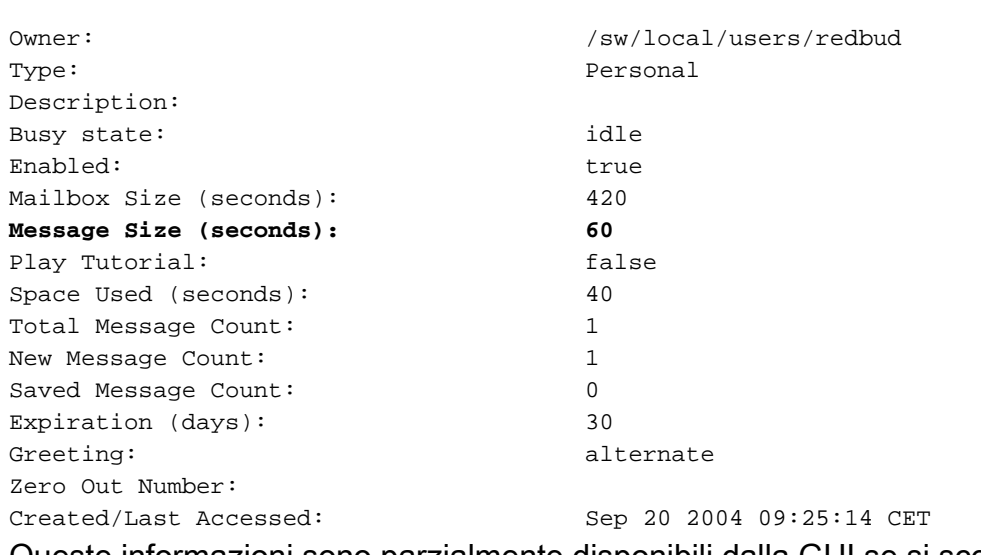

aim-2651-44a> **show voicemail detail mailbox redbud**

Queste informazioni sono parzialmente disponibili dalla GUI se si sceglie Segreteria telefonica > Cassette postali e si seleziona una determinata cassetta postale.

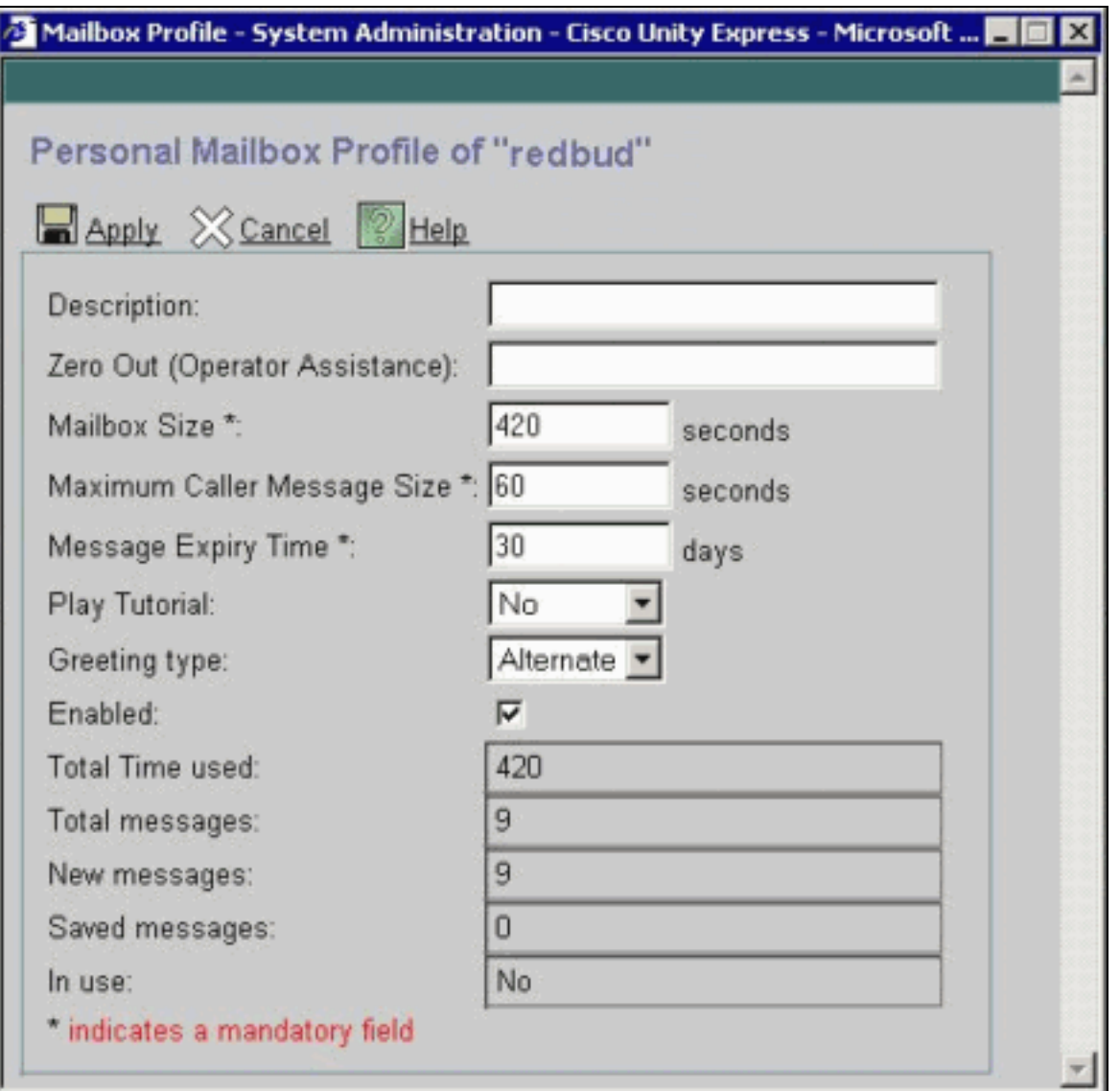

### <span id="page-7-0"></span>Limiti dei chiamanti inoltrati alla segreteria telefonica

Se lo spazio disponibile è inferiore a cinque secondi, il chiamante non può lasciare un messaggio. Quando il chiamante sente il messaggio registrato che indica che la cassetta postale dei destinatari è piena, viene trasferito all'operatore automatico.

Se una cassetta postale dispone di spazio disponibile, il messaggio di un nuovo chiamante è limitato al valore minore tra i seguenti:

- Spazio disponibile nella cassetta postale
- Limite massimo di messaggi in ingresso della cassetta postale

Se il messaggio di un chiamante supera questo limite, i possibili risultati sono i seguenti:

- Il sistema comunica al chiamante di aver superato il limite.
- Permette di registrare nuovamente i messaggi o di inviarli durante la registrazione.
- Se il chiamante si blocca e lo spazio nella cassetta postale è sufficiente, il messaggio viene recapitato.
- $\bullet$  Se il chiamante termina la registrazione (premendo il tasto #) e invia il messaggio, il chiamante sente una conferma di recapito.

### <span id="page-7-1"></span>Funzionamento completo cassetta postale

Quando un utente accede a una cassetta postale, viene calcolata la percentuale di spazio utilizzato:

- Se oltre il 90% è pieno, l'utente sente che "la casella di posta è quasi piena. Eliminare alcuni messaggi."
- Se la casella è piena al 100%, l'utente sentirà che la casella è piena. Impossibile ricevere nuovi messaggi. Elimina alcuni messaggi adesso." A quel punto, l'utente non sarà nemmeno in grado di registrare un messaggio di saluto, perché non c'è più spazio disponibile.
- Se è pieno al di sotto del 90%, non viene sentito alcun prompt.

L'utente riceve una notifica quando la cassetta postale è piena e i messaggi devono essere eliminati. Non è possibile rimuovere o modificare queste percentuali quando gli utenti vengono avvisati. L'unico modo per modificare questa impostazione consiste nell'aumentare le dimensioni della cassetta postale, riducendo in tal modo la percentuale del valore completo.

Nota: dalla CLI, per sapere quale nome utente è associato a una particolare estensione, usare il comando show users. Eseguire quindi il comando show user detail username userid. In alternativa, è possibile usare il comando show run. All'inizio della configurazione, l'output viene visualizzato nel formato nome utente <id utente> numero di telefono 5551212.

### <span id="page-8-0"></span>Limiti saluto

La dimensione di un saluto è limitata al valore minore tra i seguenti:

- Spazio rimanente della cassetta postale
- Spazio di sistema rimasto
- La dimensione massima di registrazione (configurabile dall'amministratore a livello di sistema)

Se questo calcolo è inferiore a 10 secondi, non è possibile registrare alcun saluto. L'utente viene informato che la cassetta postale è piena, quando tenta di modificare o di registrare un messaggio di saluto.

Il parametro Maximum Recording Size nella CLI indica la lunghezza massima di un saluto. L'impostazione predefinita è 900 secondi ed è configurabile fino a 3600 secondi (sebbene ciò sia consentito solo se lo spazio della casella di posta e quello del sistema sono rimasti). Per modificare questo valore predefinito dalla CLI, usare questo comando:

aim-2651-44a(config)> **voicemail recording time ?**

SECONDS size [10-3600]

## <span id="page-8-1"></span>Informazioni correlate

- [Supporto alla tecnologia vocale](//www.cisco.com/en/US/tech/tk652/tsd_technology_support_category_home.html?referring_site=bodynav)
- [Supporto dei prodotti per le comunicazioni voce e IP](//www.cisco.com/en/US/products/sw/voicesw/tsd_products_support_category_home.html?referring_site=bodynav)
- [Risoluzione dei problemi di Cisco IP Telephony](http://www.amazon.com/exec/obidos/tg/detail/-/1587050757/102-3569222-3545713?referring_site=bodynav)
- [Documentazione e supporto tecnico Cisco Systems](//www.cisco.com/cisco/web/support/index.html?referring_site=bodynav)